Synthèse du réseau Tela Botanica

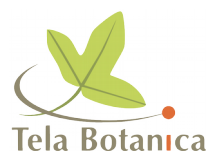

## **Symboles botaniques**

## **DELON David - Mars 2003**

Christophe PERRIER, 14 septembre 2002

Je cherche, pour saisie de diagnoses, à inclure dans un texte les symboles femelle (un rond avec une croix vers le bas), mâle (un rond avec une flèche pointant vers la droite), etc. Quelqu'un sait-il comment insérer ces symboles dans un texte, sous PC et Mac ? Faut-il une police spéciale ? Si oui, où la trouver ?

Edith ARMANGE, 15 septembre 2002 Sur Windows police Bookshelf Symbol 3 , Majuscule G pour mâle et majuscule E pour femelle.

Pascal VIEU, 15 septembre 2002 Dans Word, c'est un peu compliqué :

Dans le menu **>Insertion**, sélectionner **>Caractères spéciaux**. Dans l'onglet **>Symboles**, choisir la police **>texte normal** et le sous-ensemble **>Dingbats divers**. Ce sont les 4ème et 5ème caractères.

Une fois sélectionné le caractère mâle, cliquer sur le bouton **>Touches de raccourci**. Dans la case **>Nouvelle touche de raccourci**, taper une combinaison de caractères non attribuée, par exemple **>Alt+M**.

Cliquer sur **>Attribuer** (la combinaison apparaît dans la case **>Touches actuelles**).

Et voilà. Chaque fois que vous taperez **>Alt+M**, le symbole apparaîtra. Ceci dit, cela ne marche que sous Word (au moins sous Word 97).

Vincent BLONDEL, 15 septembre 2002 Je trouve ça dans Word - **>Insertion** - **>Caractères spéciaux**. La police à choisir est **>Arial narrow special G2**.

Ecoloisirs DEVELOPPEMENT, 16 septembre 2002 Sous Mac, la police se nomme **>Zeal** (80 ko), elle est "libre de droits".

Pour l'utiliser il faut que vous testiez toutes les touches et les différentes combinaisons possibles, elle finira par apparaître à moins que vous possédiez un petit logiciel génial (lui aussi libre de droits) qui se nomme Popchar et qui vous indiquera tous les symboles accessibles sans passer par des combinaisons de touches très compliquées.

Kriss BONNET, 16 septembre 2002

Pour visualiser les polices, ça marche aussi avec le "Clavier", installé par défaut dans le menu Pomme.

Pour **>Zeal** sous Mac, majuscule-option C pour le signe mâle et majuscule-option T pour le signe femelle. Par contre, je ne trouve pas le signe hermaphrodite.

Christian DECONCHAT, 16 septembre 2002

Attention à l'utilisation de diverses polices pour en récupérer les symboles. C'est pratique pour l'utilisateur mais s'il envoie son dossier à d'autres correspondants qui ne possèdent pas lesdites polices, les symboles ne seront pas reconnus.

Trouver dans les polices "classiques" qui sont présentes dans presque tous les ordinateurs les symboles recherchés.

Pascal VIEU, 16 septembre 2002 Accessoirement, dans notre base de données, nous utilisons tout simplement :  $H =$  hermaphrodite,  $M =$  mâle,  $F =$  femelle,  $I =$  indéterminé.

Ca multiplie les abréviations, mais au moins c'est simple d'emploi. Les symboles ne sont utilisés que dans les rapports.

Guillaume ROUSSE, 16 septembre 2002

Une recherche sur [http://www.unicode.org](http://www.unicode.org/) montre qu'il s'agit des caractères 2640 et 2642 (en hexadécimal).

La page [http://www.alanwood.net/unicode/miscellaneous\\_symbols.html](http://www.alanwood.net/unicode/miscellaneous_symbols.html) indique un certain nombre de polices utilisables pour les afficher.

Roger CRUON, 16 septembre 2002

De façon pratique, sous Windows 98 ou XP, dans Word, ouvrir l'option de menu **>Insertion** puis **>Caractères spéciaux** et choisir (sous l'onglet **>Symboles** avec police **>texte normal**) l'un des sous-ensembles **>Dingbats divers** ou **>Zone d'utilisation privée**.

Vous pouvez aussi essayer de tenir enfoncée la touche Alt et de taper sur le clavier numérique 9792 ou 9794 (ce sont les codes Unicode des deux caractères en numération décimale); cela marche sous XP (pas sous Win 98, mais vous pouvez créer vos propres touches de raccourci).

Web GARANCE, 16 septembre 2002

Actuellement sur un Mac, je ne les ai pas trouvés, or, il me semble les avoir déjà rencontrés sur mon PC plus récent !

Voir donc sur Word dans **>Insertion** puis **>Caractères spéciaux**, là, faire dans **>Symboles** tous les types d'écriture.

Sinon peut-être récupérer ces symboles sur le net sur des pages d'astronomie ou d'astrologie ! ....

Guillaume ROUSSE, 16 septembre 2002

Voir donc sur Word dans **>Insertion** puis **>Caractères spéciaux**, là, faire dans **>Symboles** tous les types d'écriture.

Sauf que **>rien** ne garantit la lisibilité du résultat à l'extérieur du monde Microsoft, vu leur habitude de contourner tous les standards informatiques.

Il n'y a qu'a voir une page web réalisée avec un de leur outils depuis une autre plateforme pour s'en rendre compte.

Annie GAUTHIER, 16 septembre 2002

Sur Word 2000 (pour PC), tu sélectionnes **>Caractères spéciaux** au menu **>Insertion**, puis l'onglet **>Symboles** et enfin la police **>Times New Roman Special G2**.

C'est le huitième caractère de la 2° ligne pour le signe femelle et le le premier caractère de la 3° ligne pour le signe mâle (honneur aux dames !).

Bernard HALLEE, 16 septembre 2002

Moi j'ai ces deux caractères dans une police nommée **>SureThingSymbols** (Alt+0244 et Alt+0245).

A priori cette police est incluse dans la version d'essai de "Surething CD labeler". Téléchargeable sur<http://www.surething.com/ST/Downloads.asp>

## Michel CHAUVET, 17 septembre 2002

L'utilitaire sous Mac est Popchar. La version gratuite est bien utile. Mais il existe aussi une version Pro, payante, mais aux fonctionnalités bien plus avancées. Voir informations sur leur site : <http://www.unisoftwareplus.com/products/popchar.html>

Quant au problème des polices, on peut effectivement faire ce qu'on veut sur son ordinateur, et même se créer des polices. Mais patatras quand on transfère les données. La seule bonne solution serait (sera, mais quand ?) d'utiliser les normes Unicode, qui codent les caractère sur deux octets, et peut donc intégrer la plupart des caractères des langues du monde.

En regardant sur leur site [http://www.unicode.org,](http://www.unicode.org/) je vois une zone qui peut bien correspondre : Miscellaneous Symbols (Range: 260026FF). Vous la verrez sur la première page de la liste des "Code Charts (PDF Version)", colonne de droite.

Je n'ai pas encore bien compris comment s'articulait la mise en oeuvre d'Unicode et l'usage des polices, car une police comprend le plus souvent un nombre limité de caractères (256), au contraire d'Unicode. Il semble que les versions récentes des logiciels peuvent l'utiliser, mais j'ai encore peu de pratique de çà.

Logiquement, ces codes sont les mêmes sur PC et sur Mac, mais la mise en oeuvre peut être différente. Et il faudra que le destinataire du fichier ait déjà chargé les bonnes polices pour le lire. Mais c'est l'avenir !

Marie-Elisabeth BOUTROUE, 17 septembre 2002 Je confirme l'intérêt d'Unicode pour ces symboles comme pour des milliers d'autres.

L'expérience quotidienne des polices de caractères non latins me conduit à penser que même lorsqu'on a une police réputée compatible entre Mac et PC, il reste toujours des caractères dans les coins qui ne le sont pas vraiment.

Le grec du Mac, par exemple n'est souvent que très partiellement compatible avec le grec du PC, surtout dans les formes accentuées.

Les versions d'Office 2000 me semblent comporter dès la livraison des polices Unicode sans installation complémentaire. Les deux symboles mâle/femelle y figurent dans la police **>Times new roman**, que l'on trouve dans le menu déroulant **>texte normal**, ou pour ce qui me concerne à l'instant **>testo normale**.

Je n'ai pas de Mac pour tester l'équivalence, mais dans ce cas de figure, elle n'est pas douteuse. J'imagine, toujours sans test, que cela doit être aussi le cas pour les suites bureautiques de même génération chez les autres constructeurs.

Je ne sais rien pour Latex, peu utilisé dans les sciences humaines, ni des logiciels utilisables sous Unix/Linux, mais là aussi, il est probable que le standard Unicode s'est installé.

Sans Unicode, tout reste aléatoire et la communication devient plus compliquée. Au-delà il ne reste qu'à créer de toutes pièces les caractères manquants, et là, bon courage...

Jean-François LEGER, 18 septembre 2002 Word 2000 et XP utilise déjà (sous PC et Mac) les polices Unicode. Le problème se pose plutôt pour les bases de données. Access 2000 peut utiliser les polices Unicode, mais ce n'est pas (encore) le cas de tous les systèmes.

**Auteurs**

Messages rassemblés par : **>David DELON.** 

Date : **>Octobre 2002**

Ont contribué à cette synthèse :

- Edith ARMANGE
- Vincent BLONDEL
- Kriss BONNET
- Marie-Elisabeth BOUTROUE
- Michel CHAUVET
- Roger CRUON
- Christian DECONCHAT
- Ecoloisirs DEVELOPPEMENT
- Web GARANCE
- Annie GAUTHIER
- Bernard HALLEE
- Jean-François LEGER
- Christophe PERRIER
- Guillaume ROUSSE
- Pascal VIEU

Synthèse réalisée à partir d'échanges ayant eu lieu sur [tela-botanicae,](http://fr.groups.yahoo.com/group/tela-botanicae/) forum des botanistes francophones, et [TB-Informatique](http://fr.groups.yahoo.com/group/tb-informatique) entre le 14 et le 18 septembre 2002.